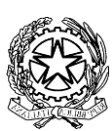

LICEO CLASSICO STATALE GIOSUE CARDUCCI – MILANO Via Beroldo, 9 – 20127 Tel. 022847232 Via Demostene, 40 – 20128 Tel. 0236554629 mipc03000n@istruzione.it; mipc03000n@pec.istruzione.it MIPC03000N – Cod.fiscale 80126650151 www.liceoclassicocarducci.edu.it

CIR. 367, 25/05/2024

**STUDENTI** PERSONALE TUTTO

Oggetto: MLOL PER TUTTI. COME ATTIVARLA.

La *Media Library OnLine* è una rete di biblioteche digitali a cui il nostro liceo si è abbonato grazie ai fondi PNRR per incrementare le competenze alfabetiche, multilinguistiche e digitali degli studenti come dei *boomer*. Soprattutto per leggere (o ascoltare) a più non posso e cercare molto altro ancora.

I contenuti della collezione si suddividono in "Risorse MLOL" e "Risorse Open", a seconda del canale di provenienza:

- la collezione indicata come "Risorse MLOL" comprende 80.000 ebook e oltre 1.700 audiolibri dei maggiori editori italiani da prendere in prestito per 14 giorni, per un totale di 2 prestiti al mese;

- la collezione delle "Risorse OPEN" è sempre accessibile per tutti ed è composta da oltre 3.000.000 di risorse aperte: una collezione completamente gratuita di ebook, audiolibri, spartiti musicali, manoscritti, mappe, risorse e-learning, archivi audio e video e tanto altro ancora.

## INDICAZIONI TECNICHE per poter attivare il proprio account personale e fruire del servizio

1) andare sul sito https://mi-liceoclassicocarducci.medialibrary.it/;

2) effettuare il login, cliccando su "Accedi con Google" e inserendo le credenziali dell'account di istituto (indirizzo e-mail e password);

3) cercare il titolo della risorsa di proprio interesse attraverso la barra di ricerca posta in alto; il catalogo è esplorabile anche utilizzando una varietà di filtri posti nei menù a tendina sulla sinistra della schermata di 'Esplora i cataloghi' (Tipologie, Argomenti, Novità, Livello scolastico, Editori/Distributori, Lingue, Paesi/Luoghi). In alternativa si può visionare la galleria di titoli disponibili sul catalogo delle "Risorse MLOL" attraverso il menu laterale a sinistra, seguendo il percorso CATALOGO MLOL>EBOOK>SOLO TITOLI DISPONIBILI ORA;

4) Una volta trovato il titolo desiderato, cliccare su "prendi in prestito", quindi scegliere il formato e infine cliccare su "scarica";

5) Per poter fruire del prestito dei contenuti digitali dai propri device (smartphone e tablet) occorre scaricare l'applicazione gratuita MLOL Reader per poter scaricare e leggere gli ebook.

Si consiglia vivamente a tutti gli utenti registrati di consultare la guida presente in fondo alla pagina all'interno del portale MLOL, poiché vi si possono trovare moltissime indicazioni, chiarimenti e aiuti per l'uso della piattaforma e visionare e scoprire le numerose possibilità che MLOL offre.

Si coglie l'occasione per informare tutta la comunità scolastica che il catalogo MLOL arricchisce quello dei documenti cartacei posseduti dalla nostra biblioteca, raggiungibile tramite il sito<https://www.rbsmilano.org/> . Il catalogo della biblioteca intitolata a Mario Zambarbieri è attualmente soggetto a un ampio progetto di revisione e aggiornamento in vista della riapertura al prestito, anche con l'obiettivo di consentire una migliore fruizione e aggregazione, riprendere le attività di promozione del libro e della lettura ad essa connesse.

Per qualsiasi chiarimento rivolgersi alla prof.ssa Debora Cilia, Commissione lettura.

## *Prossimamente… tanti reader per ebook!*

Il Dirigente Scolastico, prof. Andrea Di Mario *Firma autografa sostituita a mezzo stampa ai sensi dell'art.3, comma 2 del D.Lgs.n.39/1993*

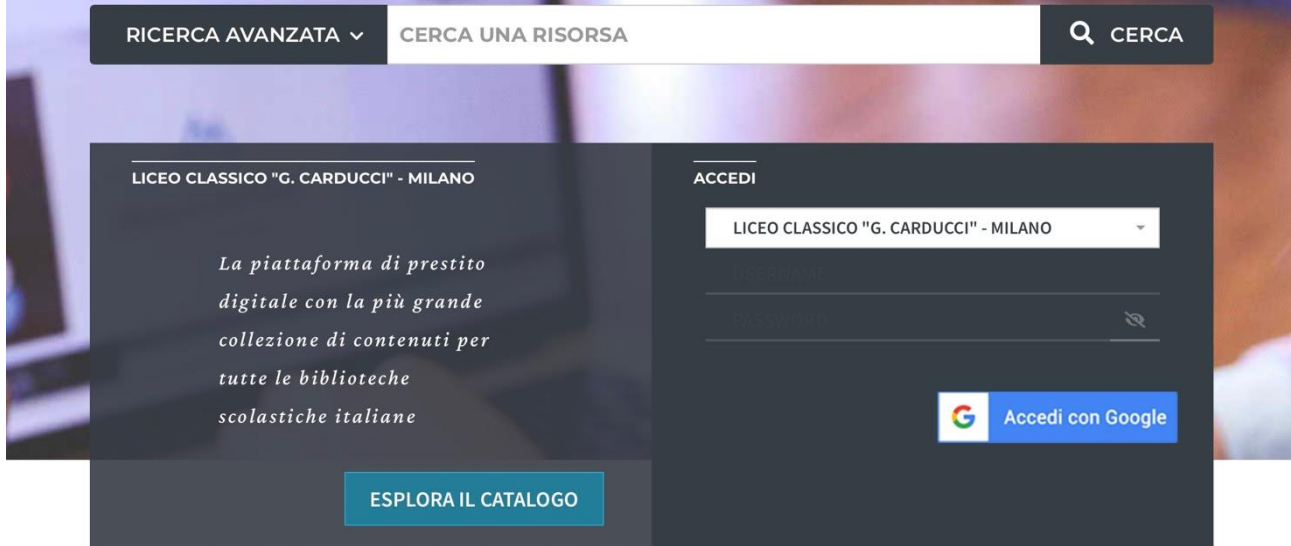

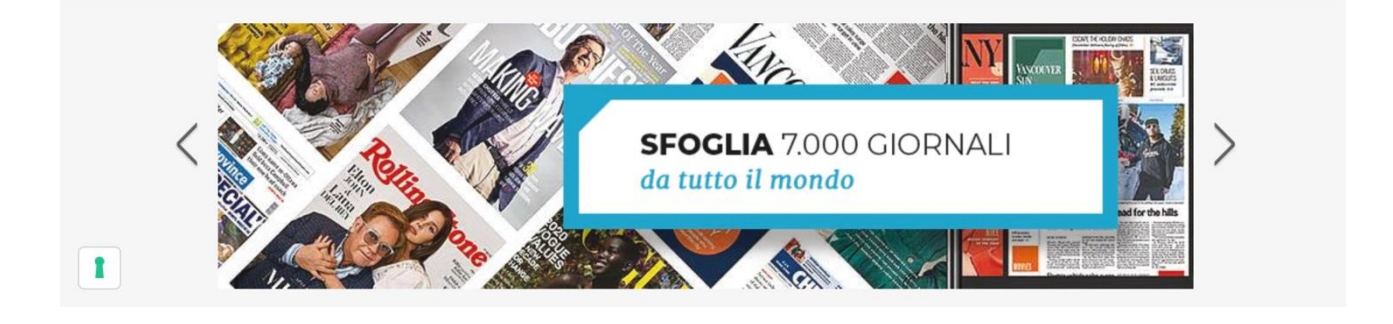

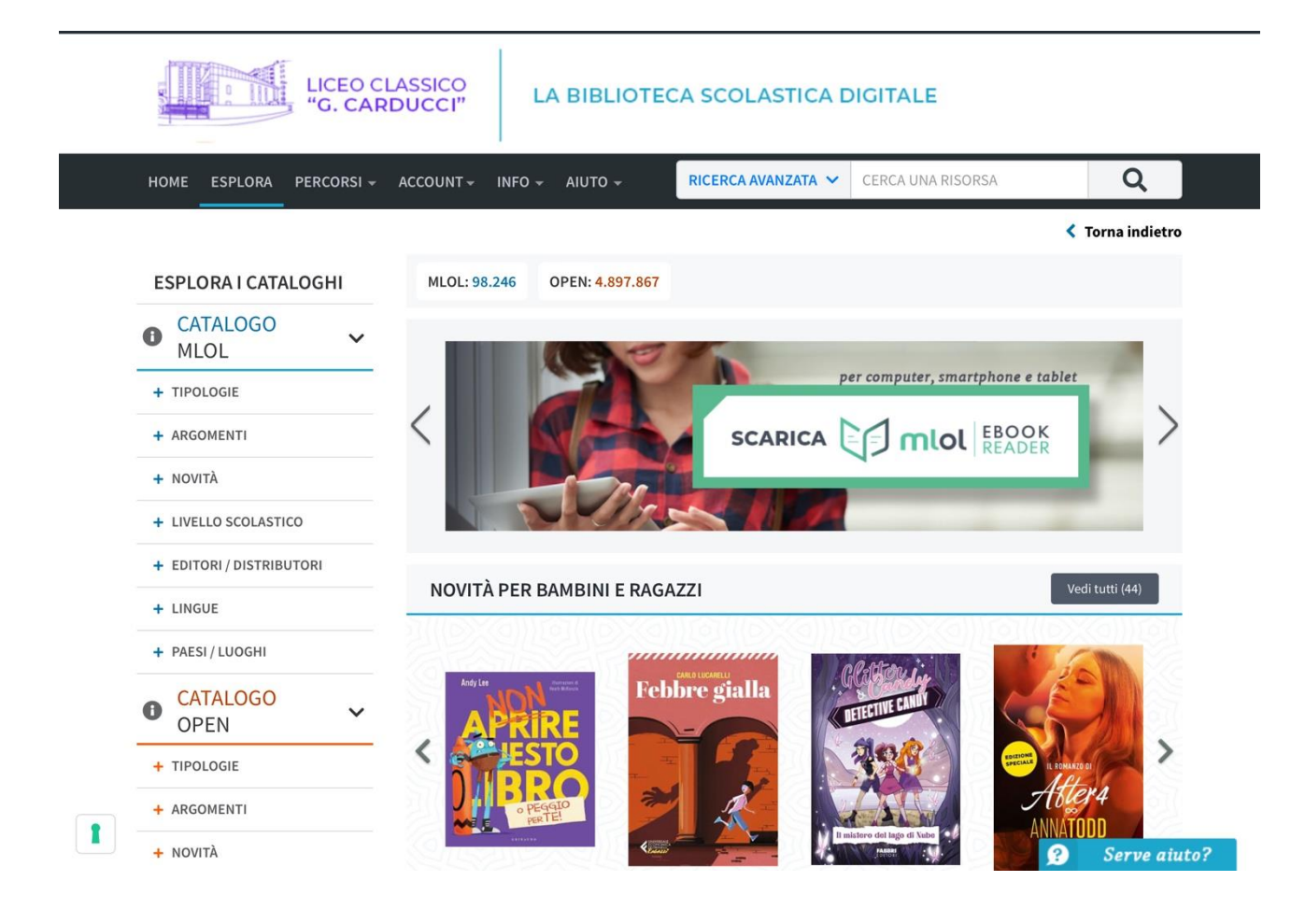

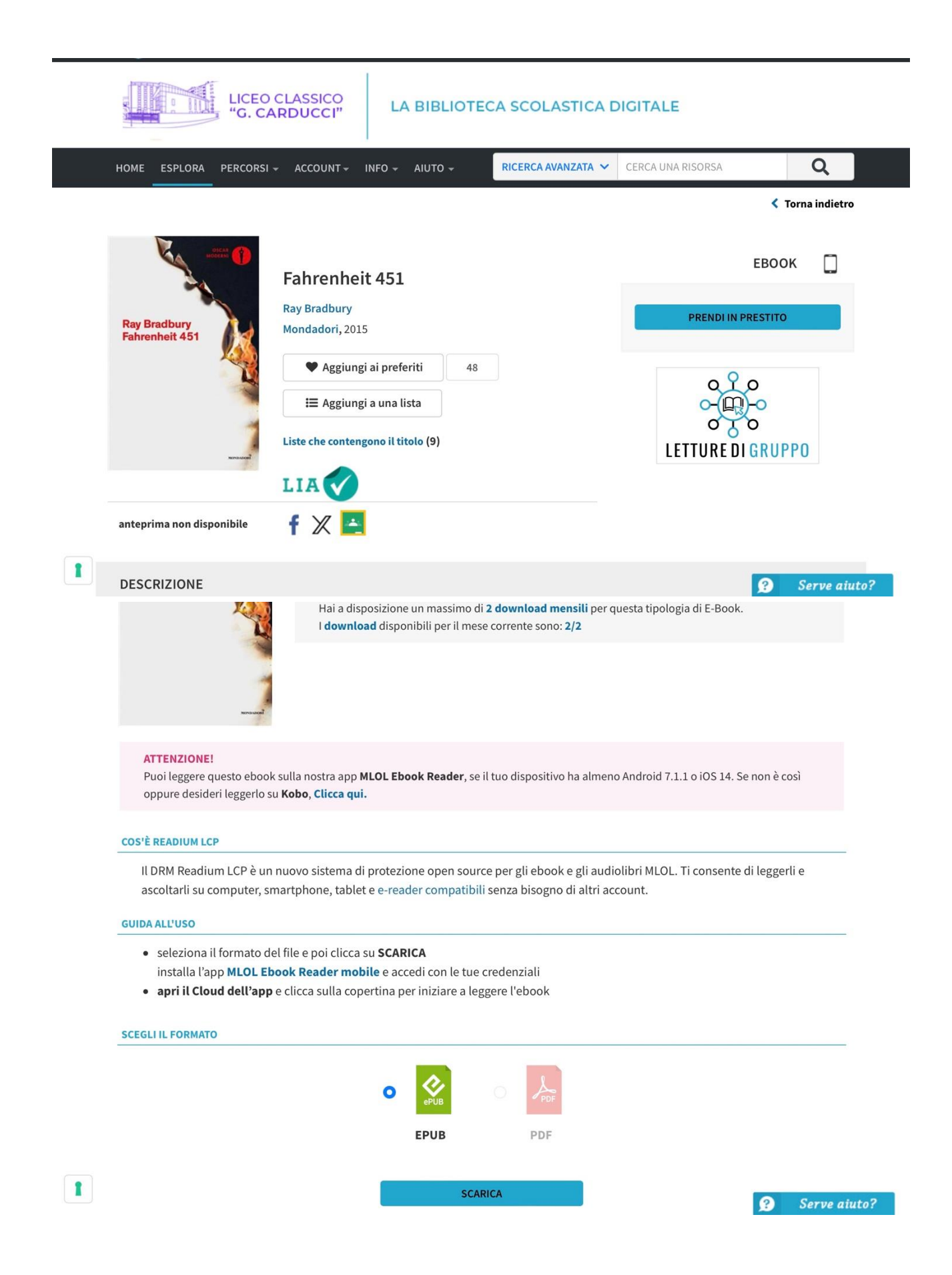